**FRANÇAIS** 

**MANUEL D'UTILISATION**

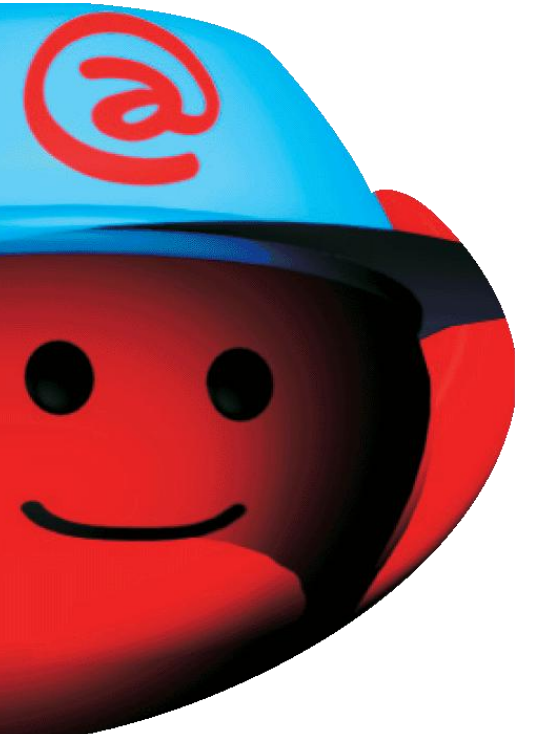

# **Ressource Site EURIDIS**

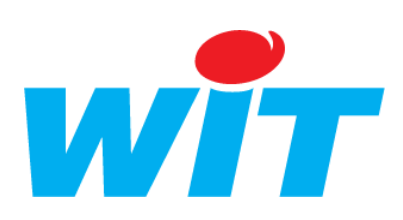

Home II - 138.Avenue Léon Bérenger - 06706 Saint-Laurent du Var Cedex Tel : 04 93 19 37 37 - Fax : 04 93 07 60 40 - Hot-line : 04 93 19 37 30 Site : www.wit.fr

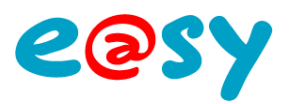

# **SOMMAIRE**

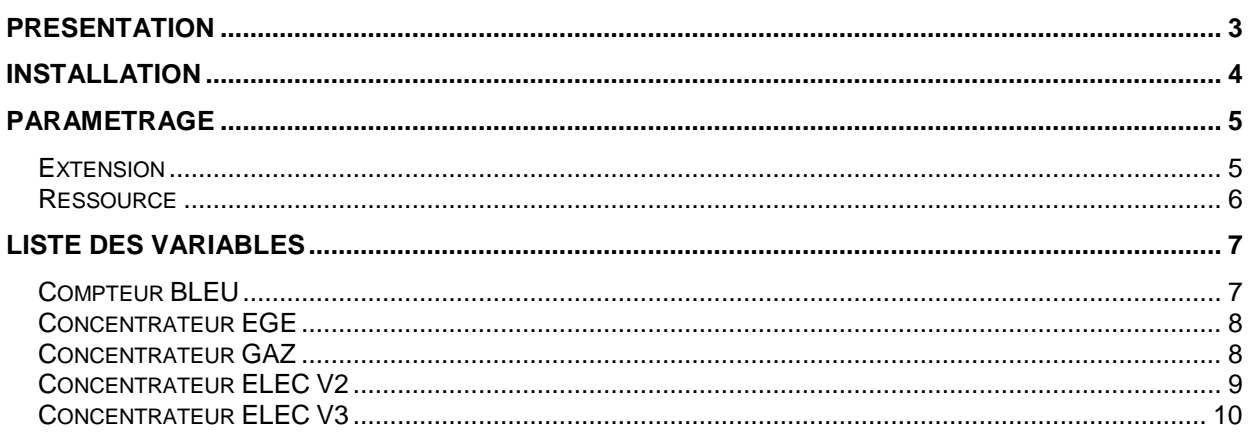

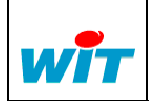

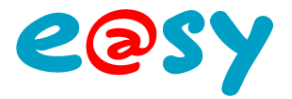

## <span id="page-2-0"></span>**Présentation**

EURIDIS est le protocole de communication gérant le transfert des informations entre un concentrateur (ou compteur) et l'e@sy qui assure la télé relève via le bus de **Téléreport**.

La ressource site EURIDIS permet :

- De lire des variables internes d'un ou plusieurs compteurs bleus, concentrateurs Electriques, concentrateurs Electricité Eau Gaz se trouvant reliés entre eux par le bus EURIDIS.
- L'échange de données à travers le protocole permet la création automatique de ressources d'import / Export .
- De raccorder au maximum 100 appareils sur un e@sy.

La ressource site EURIDIS autorise le dialogue avec 4 types d'appareils :

- Compteurs bleus (Mono ou Triphasés).
- Concentrateurs Electricité, Gaz, Eau (nommés concentrateurs EGE).
- Concentrateurs Electricité seulement (nommés concentrateurs ELEC).
- Concentrateur Gaz.

**Attention** : pour exploiter des sites EURIDIS il faut au moins :

- Une extension **EURIDIS** de référence EXT532.
- Chaque compteur EURIDIS étant considéré comme un **Site**, il faut disposer d'un e@sy ayant au moins l'**option +** (pour gérer 10 sites ; soit 10 compteurs) et 500 ressources au maximum) :

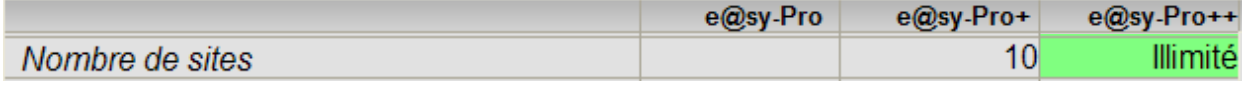

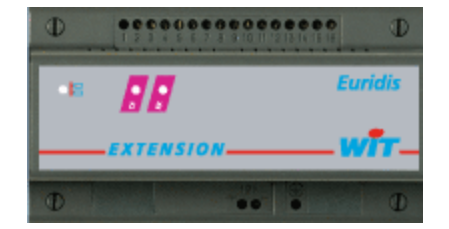

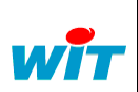

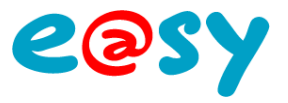

# <span id="page-3-0"></span>**Installation**

Connecter le ou les appareils sur le port de communication de l'extension EURIDIS :

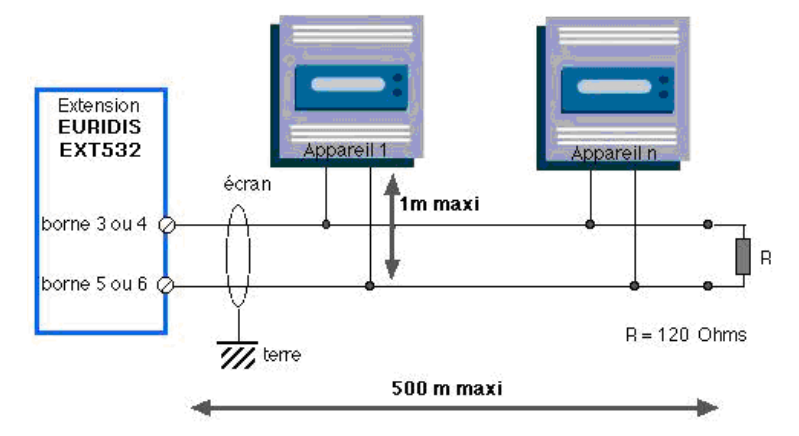

La longueur maximum du bus est de **500 mètres** en utilisant un câble de type SYT1 (6/10).

Le nombre maximum d'appareils (n) gérés sur un bus EURIDIS est fixé à **100**.

Il est conseillé d'établir une liaison en bus linéaire comme indiqué sur le schéma cidessus. Le câblage en étoile est fortement déconseillé (perte de performance).

A noter qu'en cas de câblage en étoile c'est la somme de la longueur des branches qui ne doit pas dépasser 500 m.

Il est nécessaire de mettre une résistance de 120 Ohms (1/4W) en fin de bus.

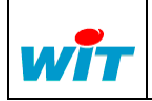

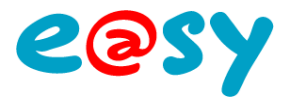

# <span id="page-4-0"></span>**Paramétrage**

### <span id="page-4-1"></span>**Extension**

Depuis le menu **Configuration > Réseau > Extension Euridis**.

#### **Etape 1** Configurer l'Extension EURIDIS.

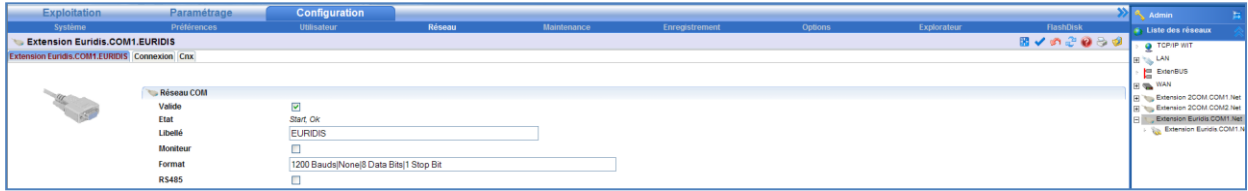

#### **Réseau COM**

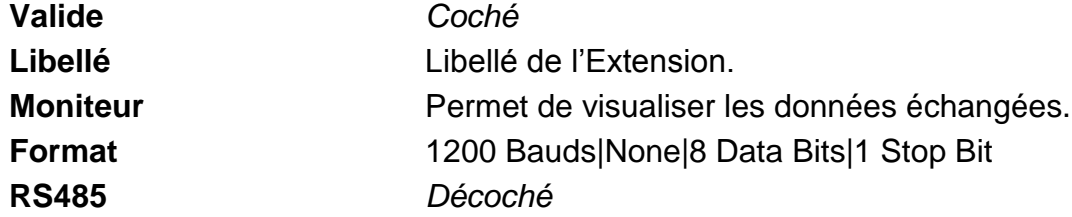

#### **Etape 2** Configurer la connexion associée à l'Extension.

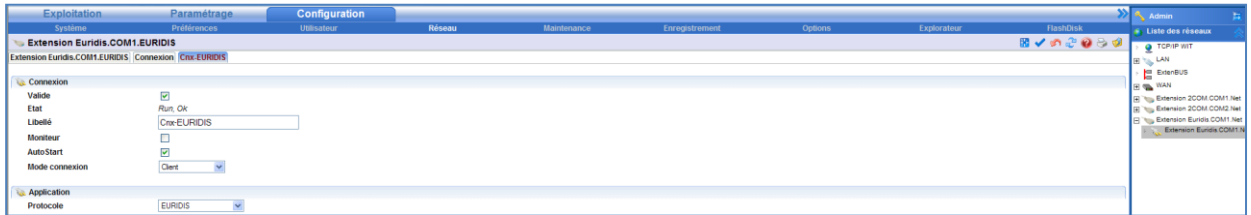

#### **Connexion**

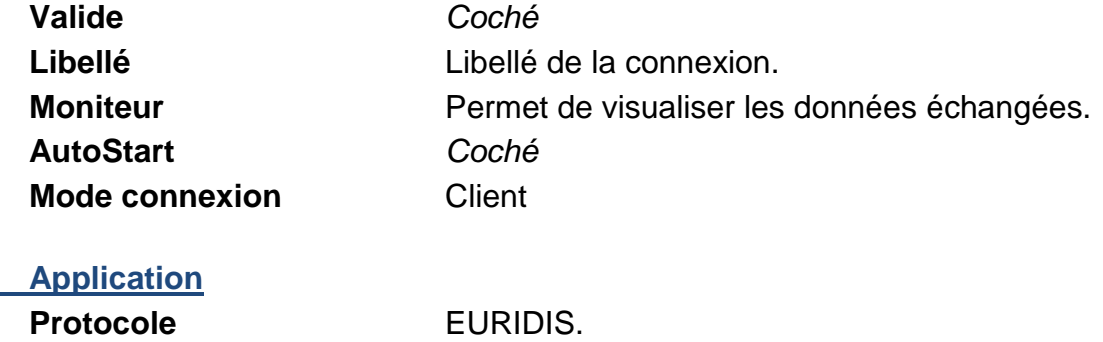

<span id="page-4-2"></span>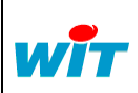

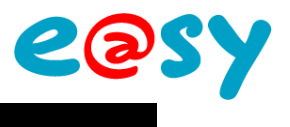

## **Ressource**

Depuis le menu **Paramétrage > Ressources.**

**Etape 1** Ajouter une ressource « **Site Euridis** pour chaque compteur.

*Dossier « Import / Export ».*

#### Depuis l'onglet **Paramètres** de la ressource.

Paramètres de la ressource<br>|dentité||Groupe||Informations||Témoin||Journal||Enfants (0)||Schéma||Paramètres||Variables||Etat **SOLOSY** Type du compteur Compteur Bleu Adresse 039709104630 Fréquence de lecture 10 Tréquence de lecture 10<br>Connexion EURIDIS (Extension Eurisis COM1.EURIDIS Crix-EURIDIS V)

- **Etape 2** Sélectionner le type de compteur.
- **Etape 3** Renseigner l'adresse du compteur. *Numéro de série du compteur.*

## **Etape 4** Sélectionner la connexion précédemment créée.

*Non modifiable une fois la communication établie.*

Depuis l'onglet **Variables** de la ressource.

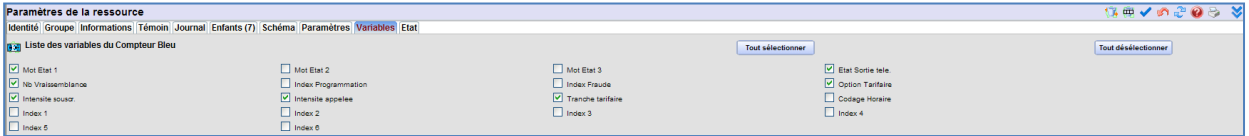

**Etape 5** Sélectionner les variables à relever.

*Selon type de compteur.*

Une ressource de type « Import / Export » est créée pour chaque information relevée en enfant de la ressource « Site Euridis ».

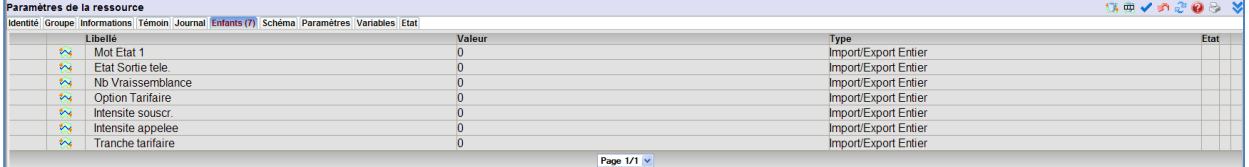

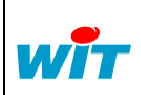

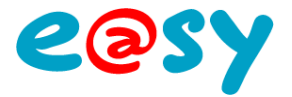

# <span id="page-6-0"></span>**Liste des variables**

# <span id="page-6-1"></span>**Compteur BLEU**

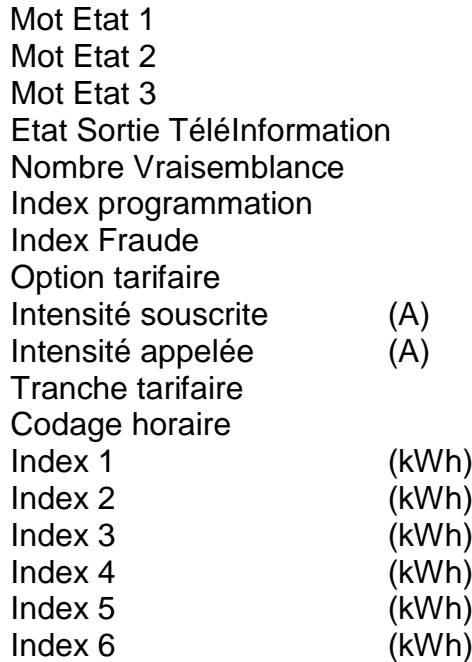

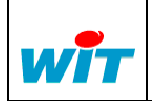

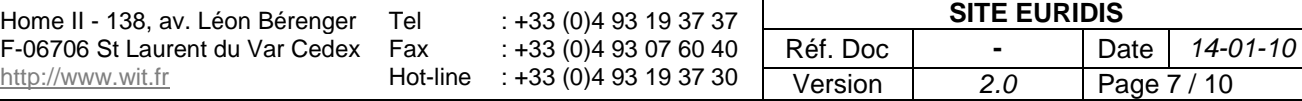

#### <span id="page-7-0"></span>**Concentrateur EGE**

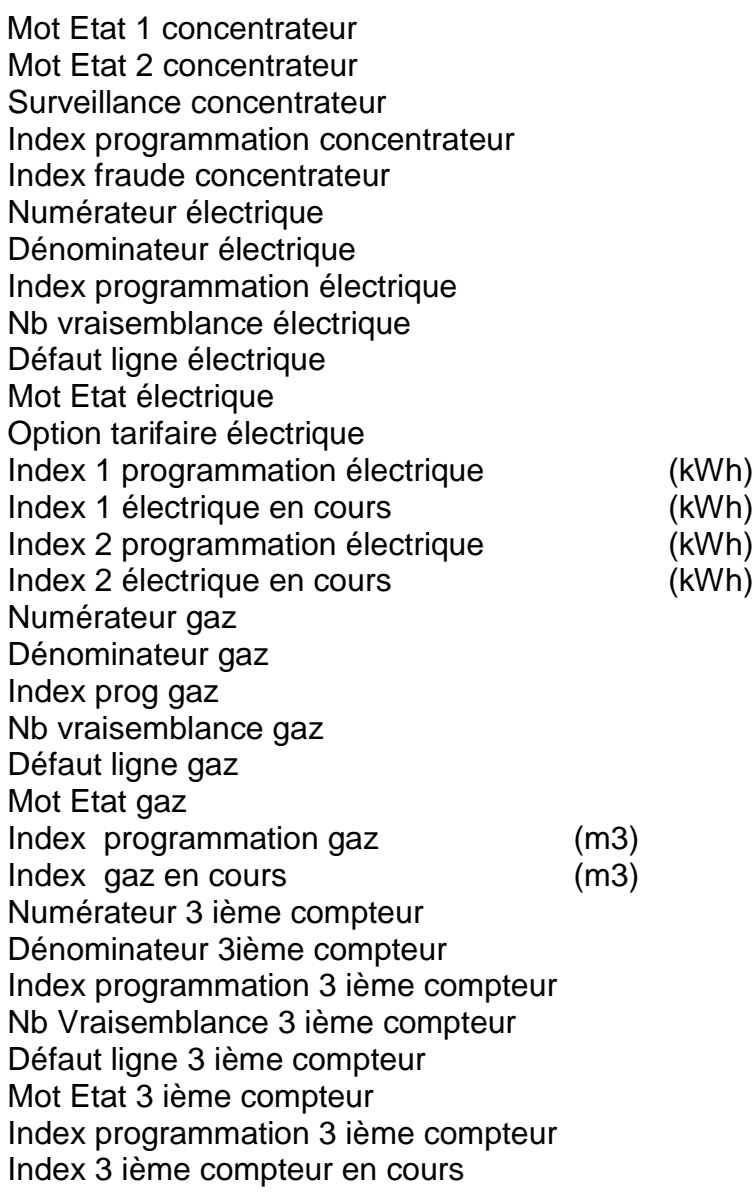

## <span id="page-7-1"></span>**Concentrateur GAZ**

Mot Etat 1 concentrateur Mot Etat 2 concentrateur Surveillance concentrateur Index programmation concentrateur Index fraude concentrateur Numérateur gaz Dénominateur gaz Index programmation gaz Nb vraisemblance gaz Défaut ligne gaz Mot Etat gaz Index programmation gaz (m3) Index gaz en cours (m3)

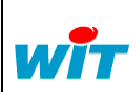

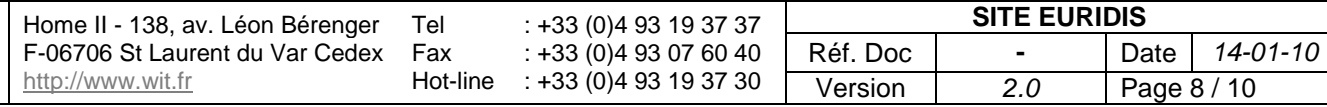

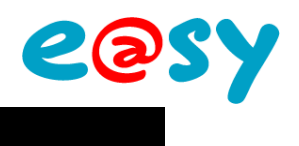

## <span id="page-8-0"></span>**Concentrateur ELEC V2**

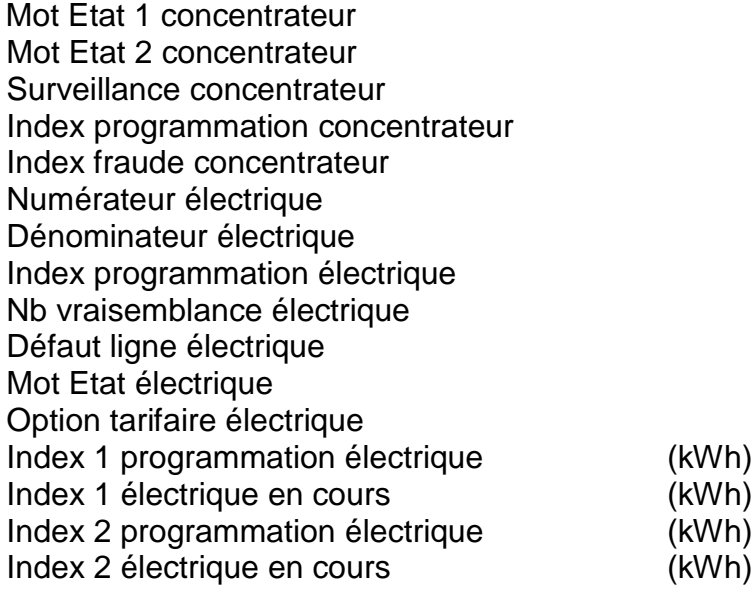

easy

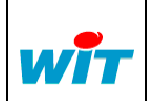

#### <span id="page-9-0"></span>**Concentrateur ELEC V3**

Mot Etat 1 concentrateur Mot Etat 2 concentrateur Surveillance concentrateur Index programmation concentrateur Index fraude concentrateur Adresse TSP(ADP) Numérateur thermique Dénominateur thermique Index programmation thermique Nb vraisemblance thermique Défaut ligne thermique Mot Etat thermique Inutilisé Réserve Index programmation thermique Index thermique en cours Adresse TSP(ADP) cst Numérateur eau 1 Dénominateur eau 1 Index programmation eau 1 Nb vraisemblance eau 1 Inutilisé Mot Etat eau 1 Réserve Index programmation eau 1 Index eau 1 en cours Adresse TSP(ADP) cst Numérateur eau 2 Dénominateur eau 2 Index programmation eau 2 Nb vraisemblance eau 2 Inutilisé

Ses

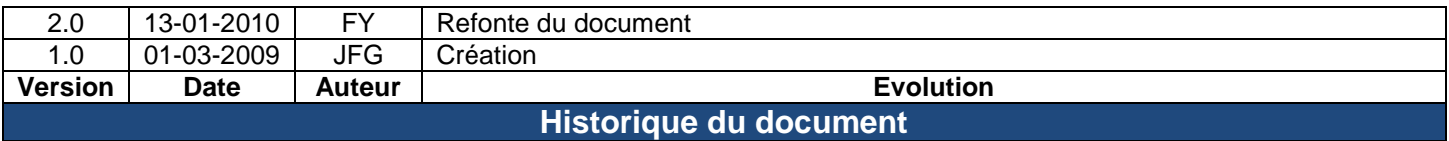

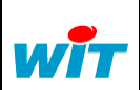

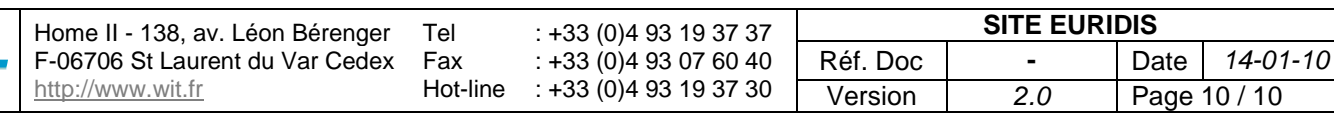